## **Kalendář událostí**

Modul Kalendář událostí je nedílnou součástí nabízeného řešení, dokáže přehledně zobrazovat a organizovat plánované události. Celý modul je inspirován komponentou kalendáře, který je používaný v obecně známém kancelářském nástroji Outlook. Způsob náhledu na záznamy je možné implementovat nad jakoukoliv evidencí, která nese informaci o termínu konání a případně délce trvání události. V případě potřeby vytvoření opakující se události, má uživatel možnost vytvořit opakující se událost prostřednictvím jednoduchého formuláře (viz obrázek níže).

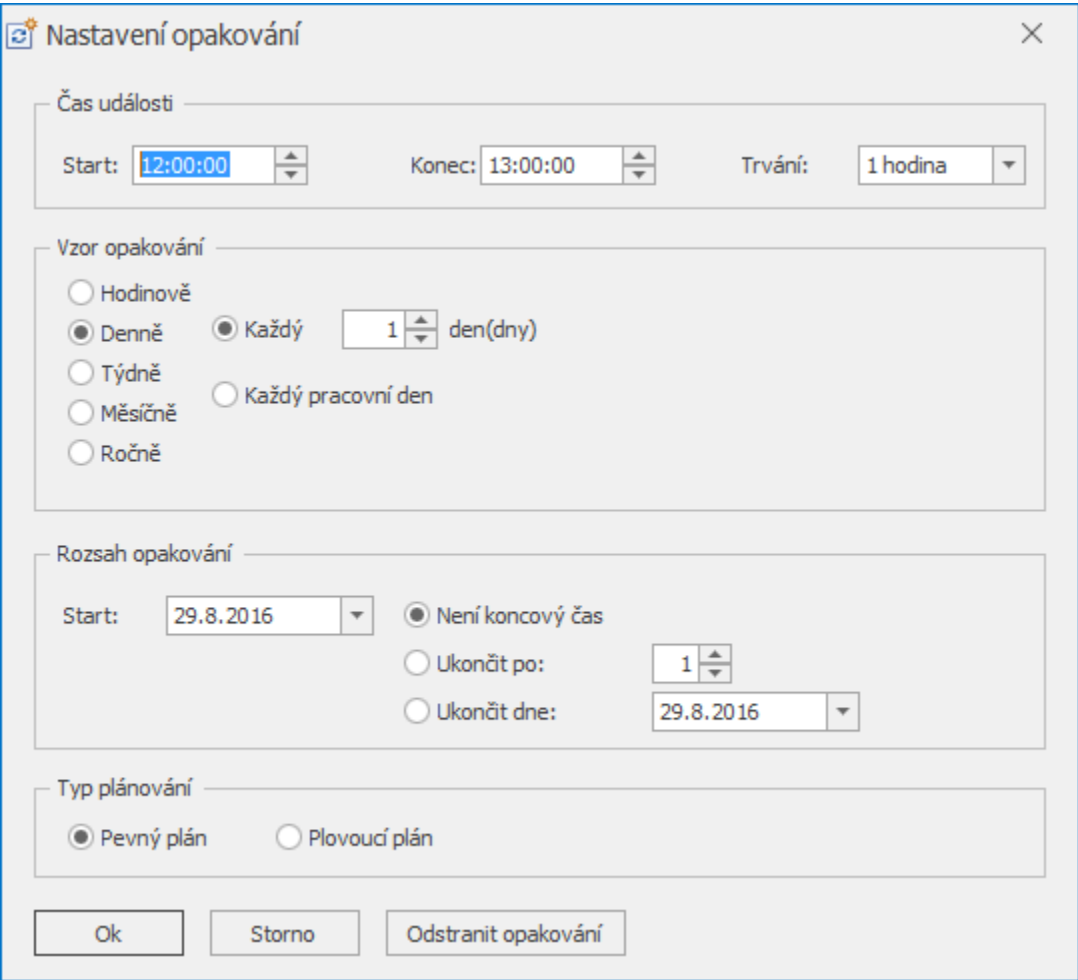

Vytvořené události vidíte přehledně v kalendáři, kde lze přepínat pomocí tlačítek v nástrojové liště mezi rozsahy zobrazení. Jsou podporovány tyto rozsahy - denní, 5-ti denní týden, týden, a měsíc. Podporováno je také zobrazení událostí v časové přímce, kdy jsou jednotlivé události uvedeny na řádcích pod sebou a sloupce představují škálovatelnou informaci o čase (lze navolit intervaly od roků až po 15-ti minutové úseky).

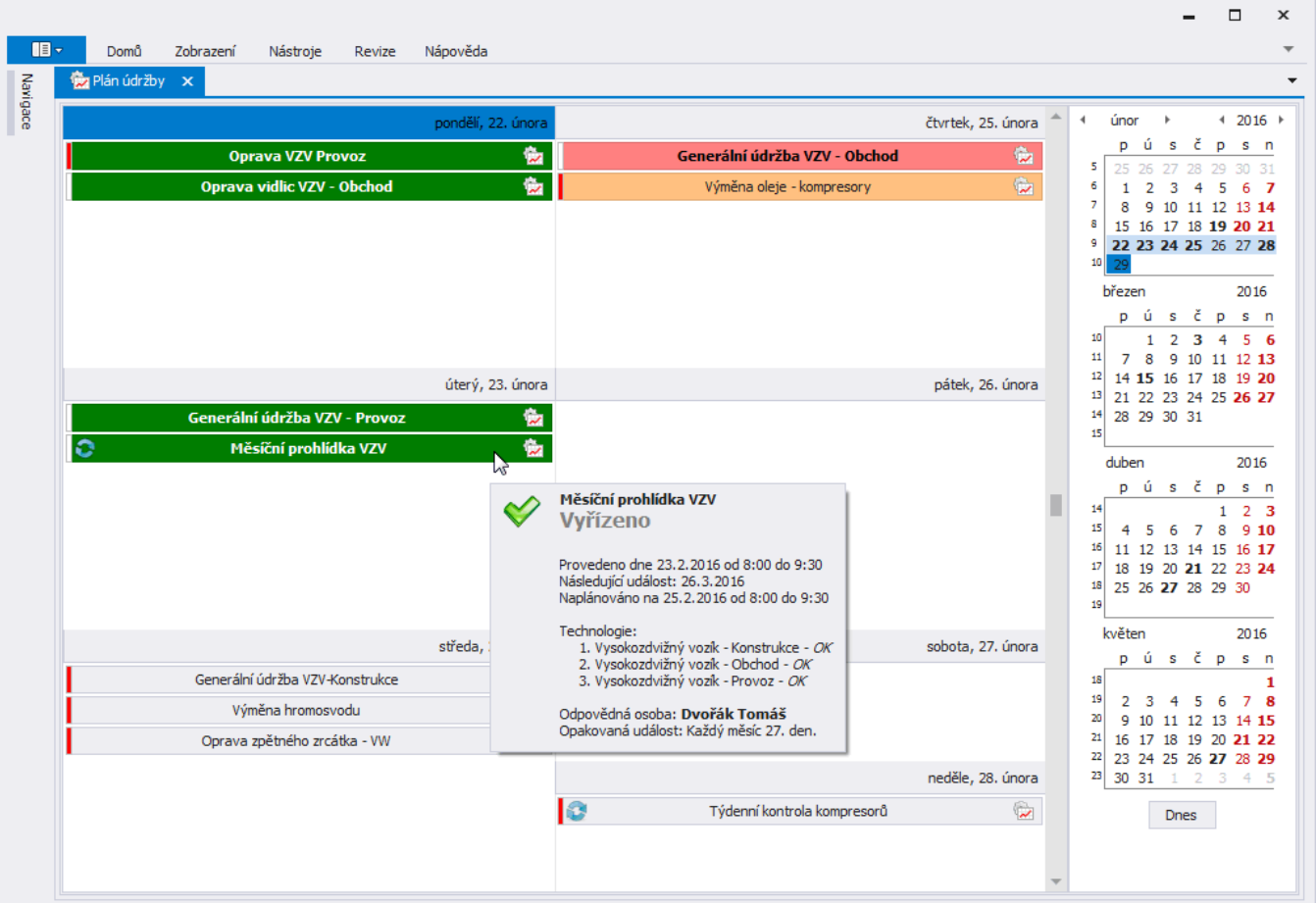

Modul je schopen zobrazit jakýkoliv záznam z evidence, má-li přiřazen údaj o časovém rozsahu. Pak je záznam uživateli zobrazen ve formě kalendáře. Typický příklad jsou např. směny. Pokud máte seznam záznamů o jednotlivých směnách provozu, modul vám je zobrazí jako kalendář. Získáte přehled, jak jsou směny v čase rozloženy a jak na sebe navazují. Tímto způsobem máte nejen dokonalý přehled o událostech v čase, ale můžete pomocí řady funkcí plánovat.

Samozřejmostí je tisk událostí z kalendáře, export dat, úprava vzhledu a jiné funkce.

Tato část dokumentace popisuje možnosti nabízející modul Kalendář událostí, který je využíván pro plánování aktivit, které mají přiřazen údaj o časovém rozsahu.

Další související témata

- [Správa událostí](https://docs.elvacsolutions.eu/pages/viewpage.action?pageId=21823884)
- [Přizpůsobení zobrazení](https://docs.elvacsolutions.eu/pages/viewpage.action?pageId=21823897)
- [Navigace v kalendáři](https://docs.elvacsolutions.eu/pages/viewpage.action?pageId=21823904)